# $\sum_{\text{MHTETPAJ}}$

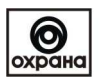

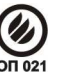

г. Казань, ул. Халитова 2. тел.(843) 567-53-05, тел/факс 567-53-00 www.integralplus.ru E-mail: struna5@integralplus.ru

# **ПРЕОБРАЗОВАТЕЛЬ ИНТЕРФЕЙСА USB/RS485**

Паспорт

г. Казань 2012

# **Содержание**

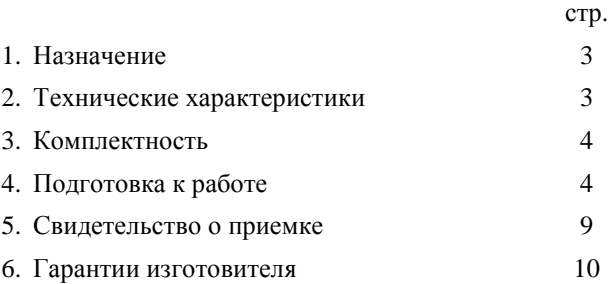

#### **1. Назначение**

Преобразователь интерфейса (ПИ) предназначен для преобразования сигналов интерфейса USB в сигналы интерфейса RS485 с гальванической изоляцией. Питание ПИ осуществляется от USB порта компьютера (ПК). ПИ предназначен для работы как оконечное устройство в линии RS485, поскольку имеет встроенный оконечный резистор 120 Ом.

#### **2. Технические характеристики**

- 2.1 Скорость передачи данных: 75, 110, 134, 150, 300, 600, 1200, 1800, 2400, 4800, 7200, 9600, 14400, 19200, 38400, 57600, 115200, 128000 бит/сек;
- 2.2 Работа в операционных системах: Windows 98, Windows 2000, Windows XP, Windows Server 2003, Windows Vista, Windows Server 2008, Windows 7, Windows Server 2008 R2, Windows CE 4.2-5.2, Windows CE 6.0, Linux, Mac OS 8, Mac OS 9, Mac OS X;
- 2.3 Гальваническая изоляция между интерфейсами RS232 и RS485. Напряжение изоляции до =1000 В;
- 2.4 Напряжение питания,  $\beta$  =5 (USB порт ПК);
- 2.5 Потребляемый ток, А, не более 0.2;
- 2.6 В преобразователь встроен оконечный резистор 120 Ом между линиями «А» и «В» интерфейса RS485;
- 2.7 Габаритные размеры, мм, не более  $80x23x14$ ;
- 2.8 Масса, кг, не более  $0.02$ ;
- 2.9 Температурный диапазон эксплуатации  $-10...+50$ <sup>0</sup> С;
- 2.10 Относительная влажность воздуха в рабочем режиме до 80% при  $+25^{\circ}$  C;
- 2.11 В ПИ отсутствуют напряжения,опасные для жизни.

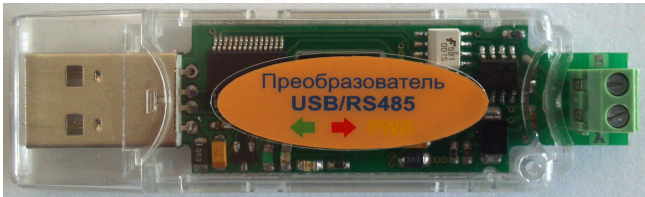

Рис.1 Преобразователь интерфейса USB/RS485.

### **3. Комплектность**

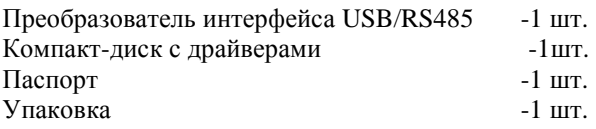

### **4. Подготовка к работе**

- 4.1 Установить ПИ в USB разъем компьютера.
- 4.2 Установить драйвера из комплекта программного обеспечения ПИ.

Установка показана на примере операционной системы Windows XP.

После подключения преобразователя к USB разъему, операционная система определит ПИ как неизвестное устройство «FT232R USB UART» и предложит установить драйвера для него. В окне установки нужно отказаться от автоматического поиска драйверов:

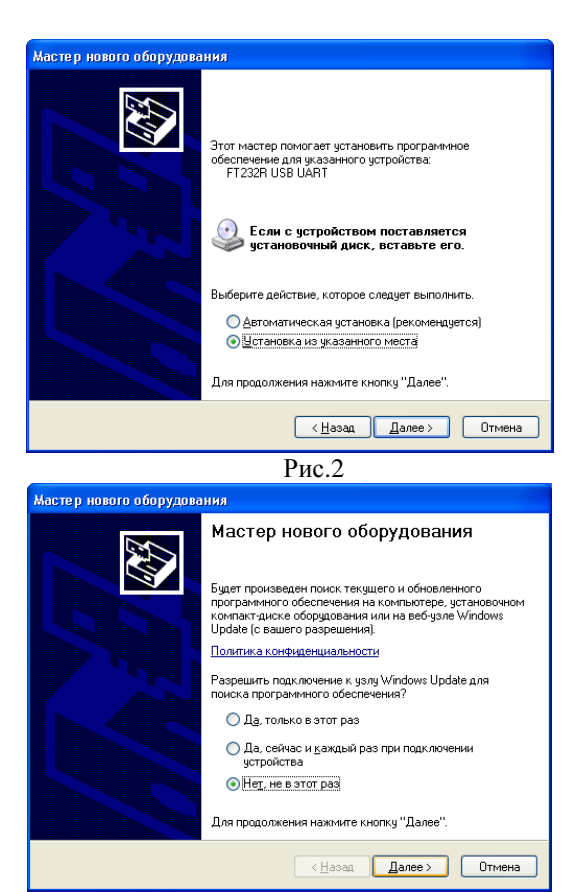

# Рис.3

В окне задания параметров поиска установки нужно задать место для поиска драйверов, указав путь к файлам драйвера на прилагаемом компакт-диске, в нашем случае это папка \Windows\Server\_XP\_Vista\_7\2.08.23:

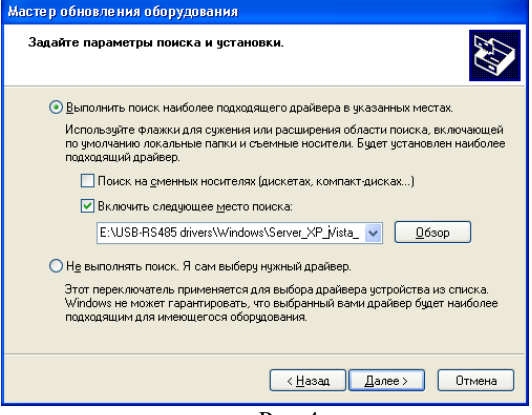

Рис.4

Во всех последующих окнах выбирать «Далее» и «Все равно продолжить».

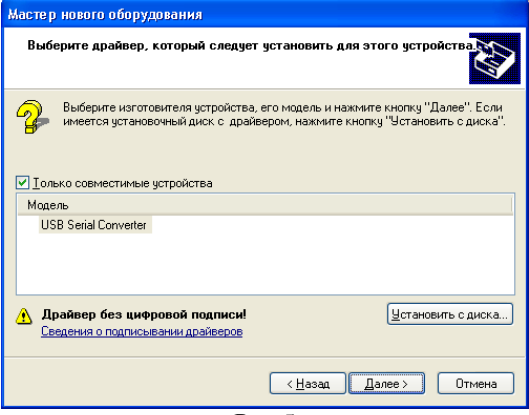

Рис.5

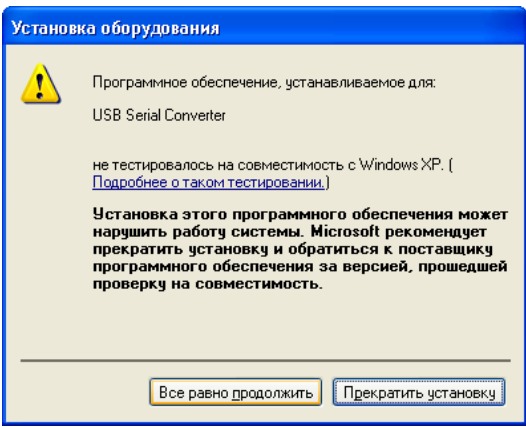

Рис.6

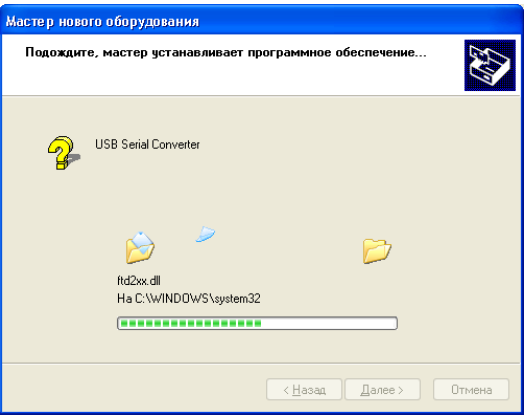

Рис.7

После завершения установки драйверов для «USB Serial Converter» система обнаружит новое устройство «USB Serial Port». Для его установки потребуется повторить проделанные выше действия.

После окончания установки драйверов на преобразователе должен загореться светодиодный индикатор желтого цвета, сигнализирующий о готовности преобразователя к работе.

Номер виртуального COM порта можно посмотреть в меню «Пуск» > «Настройка» > «Панель управления» > «Система» > Вкладка «Оборудование» > «Диспетчер устройств» > Раздел «Порты (COM и LPT)» > Позиция «USB Serial Port (COM N)» (N – номер порта). Изменить номер можно открыв свойства «USB Serial Port» > Вкладку «Параметры порта» > «Дополнительно» > В поле «Номер COM порта:» выбрать неиспользуемый номер.

4.3 Подключить линии интерфейса RS485 к контактам «А» и «В» преобразователя интерфейса.

На работающем преобразователе при появлении данных, адресованных интерфейсу RS485 должен загораться красный светодиодный индикатор, при появлении данных, адресованных интерфейсу USB - зеленый светодиодный индикатор.

#### 5**. Свидетельство о приемке**

Преобразователь интерфейса RS232/RS485 изготовлен и принят в соответствии с требованиями технической документации и признан годным для эксплуатации.

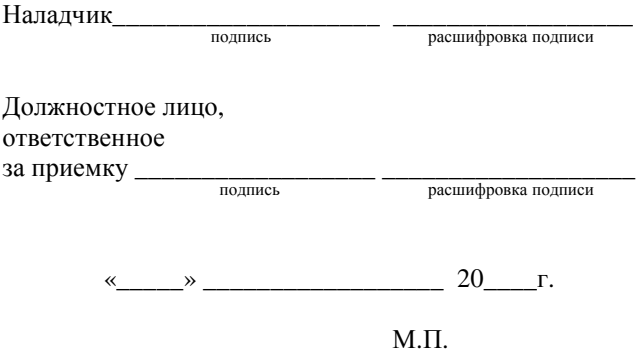

## **6. Гарантии изготовителя**

- 6.1 Изготовитель гарантирует соответствие устройства требованиям конструкторской документации при соблюдении потребителем условий эксплуатации, установленных эксплуатационной документацией РСПИ «Струна-5 ».
- 6.2 Гарантийный срок хранения в упаковке изготовителя 9 месяцев со дня изготовления.
- 6.3 Гарантийный срок эксплуатации 60 месяцев с момента отгрузки потребителю.
- 6.4 Гарантийный ремонт производится предприятием изготовителем при предъявлении настоящего документа по адресу:

НПФ «Интеграл+»

420029, Татарстан, г. Казань, ул. Халитова 2. тел. (843) 567-53-05 тел/факс (843) 567-53-00

#### **Схема проезда к офису ЗАО НПФ "Интеграл+"**

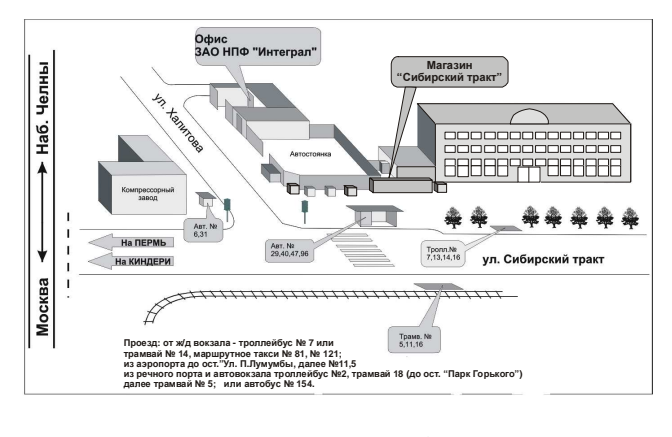

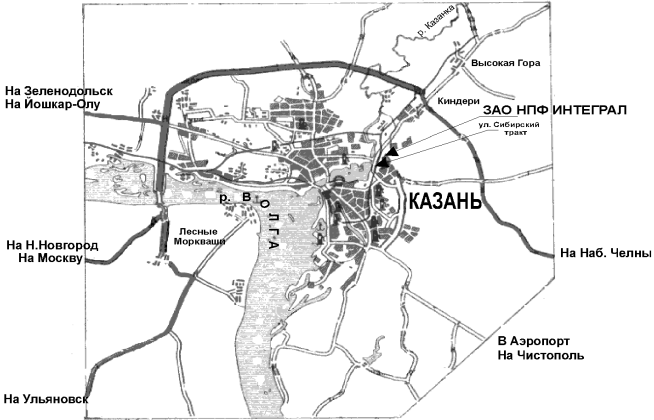

- 12 -